## **Esercitazioni e proposte per attività di laboratorio sulla geometria analitica dello spazio, con GeoGebra 3D**

La vista Grafici 3D di GeoGebra (vers.5) può essere impostata in modo da visualizzare gli assi cartesiani e il "volume di ritaglio" (il box dove appaiono i grafici 3D). Si va nel menu Opzioni > Avanzate… > Preferenze-Grafici 3D In questa finestra si possono scegliere varie opzioni di lavoro.

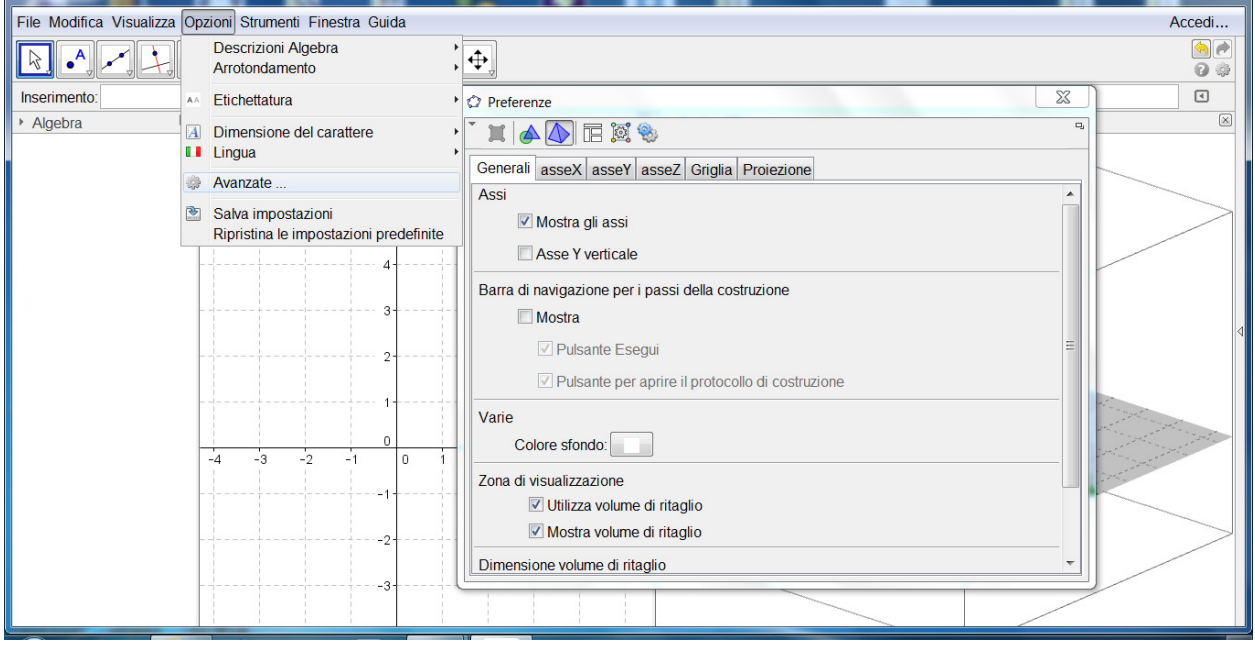

**Premessa**. L'insegnamento della geometria analitica 3D è previsto nelle Indicazioni nazionali per i Licei per il V anno e dalle Linee Guida in alcuni indirizzi degli Istituti Tecnici e degli Istituti Professionali.

Problemi di apprendimento: il principale è la difficoltà di visualizzazione spaziale da parte degli allievi; questo è dovuto al fatto che si trascura, di solito per mancanza di tempo, la geometria dello spazio sintetica.

Un software come GeoGebra può aiutare molto questa visualizzazione (assieme alla costruzione di modelli materiali di alcuni solidi geometrici e delle loro sezioni). Un'osservazione didattica ovvia: non si può svolgere la geometria analitica dello spazio senza conoscere le nozioni fondamentali di geometria sintetica dello spazio (oltre che del piano).

1. Punti. I punti possono essere creati in modo interattivo, con un clic. Creare e trascinare dei punti (far variare x e y; far variare la z: clic sul punto per cambiare la modalità di trascinamento). Oppure si può definire un punto tramite le sue coordinate, con il suo nome; basta scrivere ad esempio A=(2,1,3).

Un punto può essere libero (3 gradi di libertà) oppure può essere definito come "Punto su un oggetto" (con 2 oppure con 1 solo grado di libertà). Punti definiti come intersezione di due oggetti (ad es. retta-piano); in questo caso il punto creato ha 0 gradi di libertà (cioè non si può trascinare).

- 2. Vettori. Per definire un vettore nello spazio, scrivere ad esempio:  $a=(2,1,3)$  e  $b=(4,-3,1), \ldots$ Attenzione, la lettera deve essere minuscola! Il vettore viene applicato all'origine degli assi cartesiani e viene scritto nella Vista Algebra di GeoGebra come vettore colonna. In GeoGebra si può facilmente determinare o visualizzare
	- Il modulo di un vettore: si usa abs(a), funzione valore assoluto (o modulo)
	- le operazioni con i vettori, ad esempio, -a, 2a, -a/2, a+b, a-b, a-2b,…
- prodotto scalare: a\*b (si usa un asterisco come segno di prodotto)
- prodotto vettoriale: a⊗b (visualizzare anche b⊗a). Attenzione al simbolo di prodotto vettoriale: si trova nella tabella dei simboli greci e matematici (in fondo alla barra di inserimento, cliccare su  $\alpha$ ).

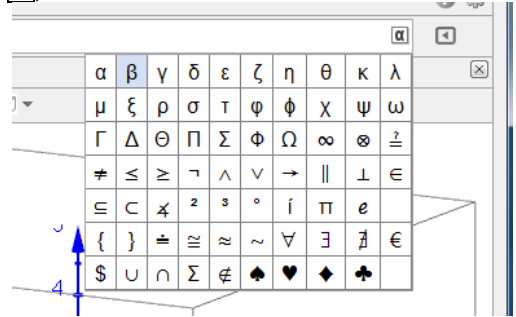

3. Piani (costruzione di un piano; piano per tre punti; piano retta-punto, piano definito da due rette incidenti,…); costruzione di un vettore perpendicolare a un piano; equazione generale di un piano (fornire una dimostrazione) ax+by+cz+d=0 (a, b, c non tutti nulli); equazione ax+by+cz=0.

Esempi: disegnare il piano 2x-y+3z+1=0 e il vettore v=(2,-1,3). Che cosa si osserva? Piani particolari (a=0 oppure b=0, ecc.).

Disegnare ad esempio i piani di equazione:

 $y - 3z + 1 = 0$   $(a=0)$  $2x+3z-2=0$  (b=0)  $2x-y+4=0$  (c=0)

- 4. La forma esplicita dell'equazione di un piano (funzione di due variabili): z=mx+ny+q. Esempio: trovare l'equazione esplicita (domanda: quando esiste questa equazione?) del piano  $\alpha$ passante per i punti A(2,0,0), B(0,1,0), C(0,0,3). Notare che GeoGebra considera come un oggetto diverso la superficie  $f(x,y)=mx+ny+q$ .
- 5. Piani paralleli; condizione di parallelismo. Fascio improprio di piani. Esempio: visualizzare con GeoGebra il fascio di piani paralleli al piano di equazione 2x-y+3z=0 (usare uno slider da chiamare d ed eventualmente la traccia del piano).
- 6. Piani perpendicolari: condizione di perpendicolarità tra piani:  $aa'+bb'+cc'=0$  (questa condizione è forse più facile da dimostrare se si usano due vettori, rispettivamente perpendicolari ai piani, ed il loro prodotto scalare).

Esempio. Visualizzare i piani (α) x-2y+z=0 e (β) 3x+2y+z-2=0 con GeoGebra. Determinare un vettore v perpendicolare al piano α e un vettore w perpendicolare al piano β. Trovare il prodotto scalare v\*w.

- 7. Rette: intersezione di due piani; le equazioni di una retta; le equazioni *ridotte* di una retta. Esempio: disegnare i piani x+2y-4z=1 e x-y-2z=0. Visualizzare l'intersezione tra i due piani. Trovare un sistema di equazioni ridotte della retta (rispetto a z).
- 8. Equazioni di una retta passante per due punti (equazioni in forma frazionaria). I parametri direttori  $(l, m, n)$  di una retta. Esempio con GeoGebra: trovare le equazioni frazionarie della retta passante per i punti A(0,0,2) e B(3,2,0). Disegnare la retta. Trovare una terna di parametri direttori (*l, m, n*) di questa retta (la più semplice terna di parametri direttori è ……….).
- 9. Le equazioni parametriche di una retta (e l'equazione vettoriale di una retta). Esempio con GeoGebra: trovare una terna di equazioni parametriche della retta passante per i punti A(0,0,2) e B(3,2,0). Disegnare la retta. Osservare nella Vista Algebra come GeoGebra scrive l'equazione della retta AB. Usare uno slider per il parametro (λ) e visualizzare il significato delle equazioni parametriche di una retta.

Un approfondimento: equazione vettoriale di una retta definita da due punti A e B;  $\vec{X} = \vec{A} + \lambda \vec{AB}$ .

- 10. Posizioni reciproche tra due rette nello spazio: usando GeoGebra visualizzare i diversi casi: rette complanari (incidenti o parallele) o non complanari (sghembe), ecc..
- 11. Posizioni reciproche tra una retta e un piano nello spazio: visualizzare i vari casi. Esempio: visualizzare la retta AB del precedente esercizio 9, con A=(0,0,2) e B=(3,2,0) e il piano di equazione x+2y-z=2. Si intersecano? Se sì, dove?

Retta parallela a un piano; Condizione di parallelismo retta piano: al+bm+cn=0 (la dimostrazione è più rapida se si usano i vettori).

12. Retta perpendicolare a un piano passante per un punto.

Distanza punto-piano.

La formula conviene darla per analogia tra la distanza punto-retta nel piano:

$$
\delta = \frac{|ax_0 + by_0 + cz_0 + d|}{\sqrt{a^2 + b^2 + c^2}}
$$

Esempio: anche se non si dimostra la formula, conviene fare la costruzione geometrica necessaria per trovare la distanza tra il punto P(-1,3,2) e il piano (α) 3x-2y+z=3: si fa passare una retta r per P che sia perpendicolare al piano  $α$  e poi si trova l'intersezione H tra questa retta r con il piano  $α$ .

13. Piano perpendicolare a una retta passante per un punto.

Condizione di perpendicolarità piano retta:  $a/l=b/m=c/n$  (la dimostrazione è veloce se si usano i vettori).

Distanza punto-retta.

Esempio: fare la costruzione per trovare la distanza tra il punto P(0,-1,0) e la retta di equazioni ridotte  $x=2z-1$  e  $y=z+1$ .

14. Sfera: disegnare una sfera (superficie sferica); intersezione sfera-piano. Esempio con GeoGebra: trovare il centro e il raggio della circonferenza ottenuta intersecando la sfera di centro C(0,0,1) e raggio 5, con il piano 2x-y-2z=4. Fare la costruzione geometrica della circonferenza e del suo centro.

## **Approfondimento: funzioni di due variabili e superfici nello spazio**

- 15. Superficie di equazione esplicita  $f(x,y) = un$ 'espressione contenente  $(x,y)$ . Esempio: scrivere nella barra di inserimento  $f(x,y)=x^2+y^2$ . Quale superficie si ottiene? Disegnare le curve di livello intersecando con piani di equazione z=k (creare uno slider per k).
- 16. Disegnare ad esempio f(x,y)=x^2 y^2. Quale superficie si ottiene? Disegnare le curve di livello.
- 17. Disegnare ad esempio f(x,y)=3x^2+2y^2. Si ottiene quale superficie? Disegnare le curve di livello.
- 18. Disegnare ad esempio  $f(x,y) = 2xy$ . Si ottiene quale superficie? Disegnare le curve di livello.
- 19. Disegnare ad esempio  $f(x,y) = sin(x+y)$ . Descrivere la superficie ottenuta.
- 20. Disegnare ad esempio  $f(x,y)=sin(x^2+y^2)$ . Descrivere la superficie ottenuta.